# Prognos - Hur prognos beräknas och visas i VE

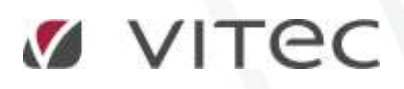

**VITEC Affärsområde Fastighet** • www.vitec.se • infofastighet@vitec.se • Växel 090-15 49 00

**GÖTEBORG**: REDEG 1 B, 426 77 V. FRÖLUNDA • **KALMAR**: SVENSKNABBEVÄGEN 25, BOX 751, 391 27 KALMAR, VÄXEL: 0480-43 45 00 • **LINKÖPING**: SNICKAREGATAN 20, BOX 472, 581 05 LINKÖPING • **MALMÖ**: RUNDELSGATAN 16, 211 36 MALMÖ • **STOCKHOLM:** LINDHAGENSGATAN 116, BOX 30206, 104 25 STHLM, VÄXEL: 08-705 38 00 • **UMEÅ**: TVISTEVÄGEN 47, BOX 7965, 907 19 UMEÅ • **VÄSTERÅS:** KOPPARBERGSVÄGEN 17, BOX 209, 721 06 VÄSTERÅS • **ÖSTERSUND:** PRÄSTGATAN 51, 831 34 ÖSTERSUND, VÄXEL: 08-705 38 00

# INNEHÅLLSFÖRTECKNING

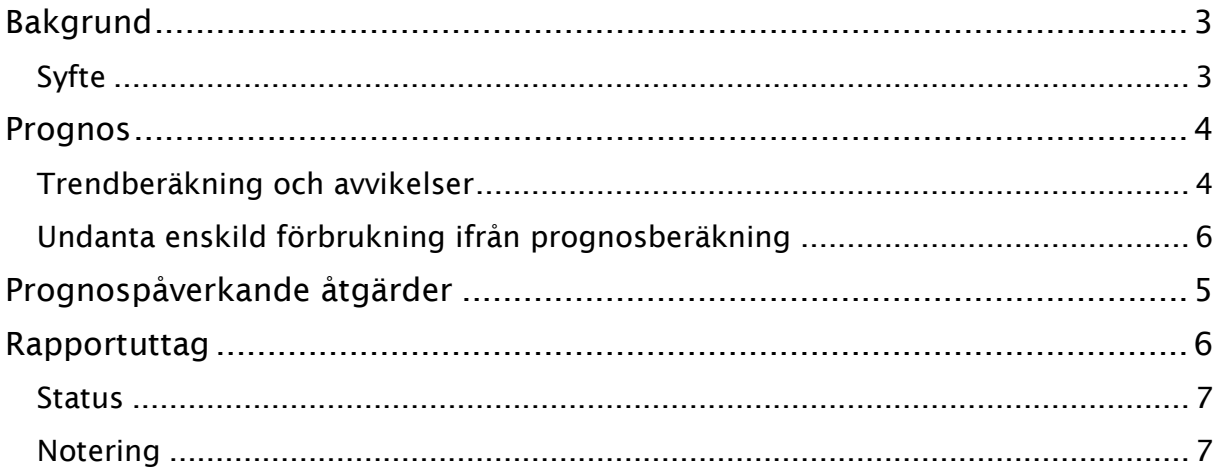

# <span id="page-2-0"></span>Bakgrund

### <span id="page-2-1"></span>SYFTE

Denna lathund syftar till att beskriva funktioner för prognos som finns i Vitec Energiuppföljning sedan tidigare, men som är utökad i och med version x.57.

## <span id="page-3-0"></span>Prognos

Prognosförbrukningar beräknas för perioder efter en avläsning där det inte finns verkliga förbrukningar. Hur långt man ska beräkna prognoser styrs av en systeminställning i programmet och kan varieras mellan 1 och 5 år, där 1 år innebär innevarande år. Som standard gäller 2 år vilket innebär innevarande och nästa år.

Prognoser kan beräknas utifrån två olika modeller, antingen som föregående års normalförbrukning eller som föregående års normalförbrukning gånger gällande förbrukningstrend. Tidigare (före version x.57 hämtades prognosförbrukningen för en period alltid ifrån föregående års normalförbrukning samma period).

Prognosvärden ersätts med verkliga förbrukningar när nya avläsningar matas in för perioden. Det finns därför aldrig både prognos och verkliga förbrukningar för en period på en mätare.

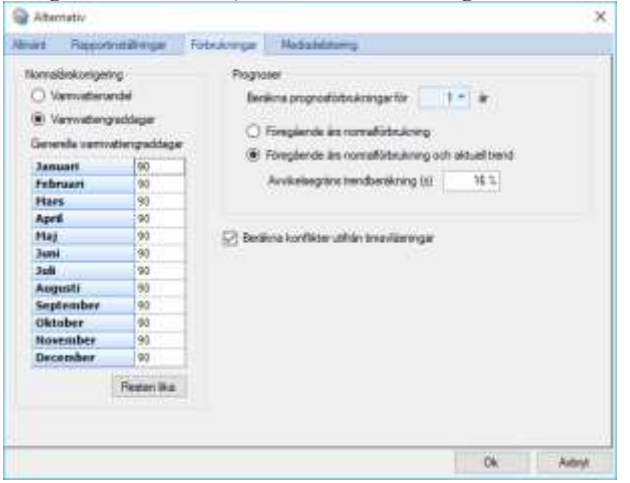

Prognosmodell väljs i Alternativdialogen under fliken Förbrukningar såsom bilden nedan visar:

#### <span id="page-3-1"></span>TRENDBERÄKNING OCH AVVIKELSER

Trenden beräknas som den genomsnittliga förändringen av senaste 12 månadernas verkliga förbrukningar dividerat med förbrukningarna ytterligare ett år bakåt, detta med avvikande förbrukningar borttagna. Trenden beräknas om det finns minst 6 punkter med giltiga förbrukningar. Om beräkningen inte har tillräckligt med punkter så kommer ingen trend att beräknas och prognosen lämnas då som föregående års normalårskorrigerade förbrukning.

För prognos med trend anger man en avvikelsegräns som används för att filtrera bort förbrukningar som har för stort fel för att få ingå i trendberäkningen. Detta för att trendvärdet ska bli så tillförlitligt som möjligt.

#### <span id="page-4-0"></span>PROGNOSPÅVERKANDE ÅTGÄRDER

Prognospåverkande åtgärder används för att påverka prognosens utseende utifrån kända förändringar som kommer att påverka förbrukningarna i framtiden. Detta kan vara utbyggnader av en fastighet eller ändrad verksamhet etc.

Åtgärderna kan antingen vara permanenta eller tillfälliga vilket hanteras lite olika vid beräkningen av prognoser.

Permanenta åtgärder gäller alltid i 12 månader och slår igenom på alla efterföljande prognoser.

Tillfälliga åtgärder däremot gäller under kortare perioder upp till max 12 månader och slår inte igenom på efterföljande prognoser.

Hanteringen av prognospåverkande åtgärder görs i egenskapsdialogen för mätarna under fliken Prognos som bilden nedan visar:

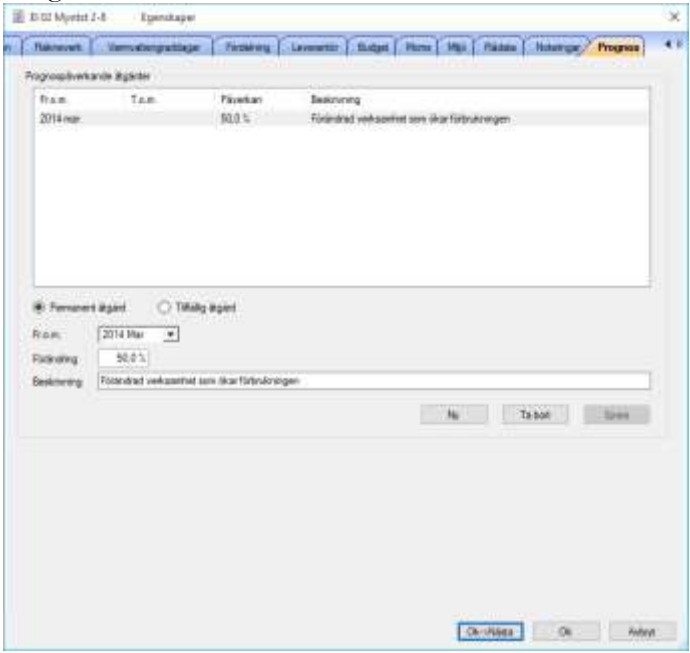

En åtgärd består av en period för när den gäller och en förändring som anges i procent. Förändringsprocenten multipliceras med basvärdet för prognosen. En positiv förändring motsvara alltså en ökning av prognosen och ett negativt värde en minskning av prognosen. Beskrivningen av en åtgärd används för att man ska komma ihåg vad en åtgärd står för samt att denna information kommer med vid uttag av noteringar i rapporter på mätarnivå. När man väljer en tillfällig åtgärd så får man tillgång till ett datum för t.o.m. Det går inte ha flera prognospåverkande åtgärder under samma period. Prognospåverkande åtgärder används alltid vid uträkningar av prognos, oavsett prognosmodell.

#### <span id="page-5-0"></span>UNDANTA ENSKILD FÖRBRUKNING IFRÅN PROGNOSBERÄKNING

Det finns också en möjlighet att undanta en viss uträknad förbrukning helt från att användas i prognosberäkningen. Det görs via Egenskapsdialogen för mätaren och fliken Rådata där man letar upp förbrukningen, högerklickar och väljer 'Undanta från prognosberäkning', se bilden nedan.

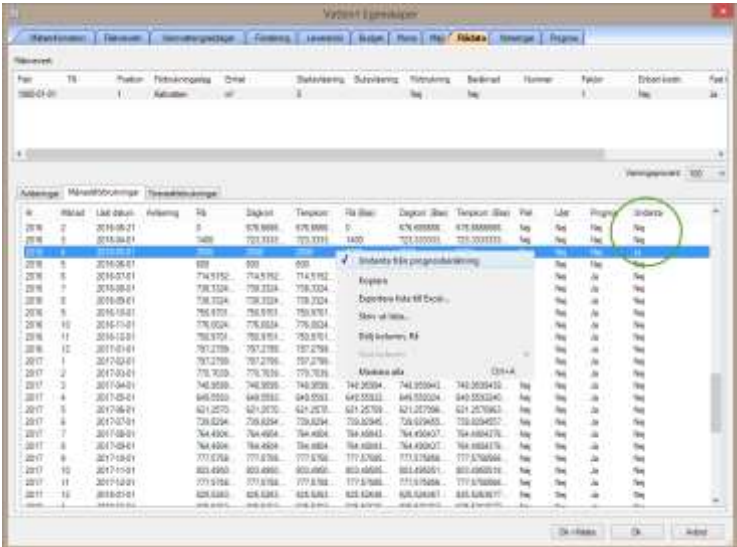

Det som händer när man undantar en förbrukning är att den inte alls tas med i någon prognosuträkning utan istället visar systemet den referensårsförbrukning som finns på mätaren. Saknas referensårsförbrukning visas varning i Statusfliken och prognosförbrukningen blir noll.

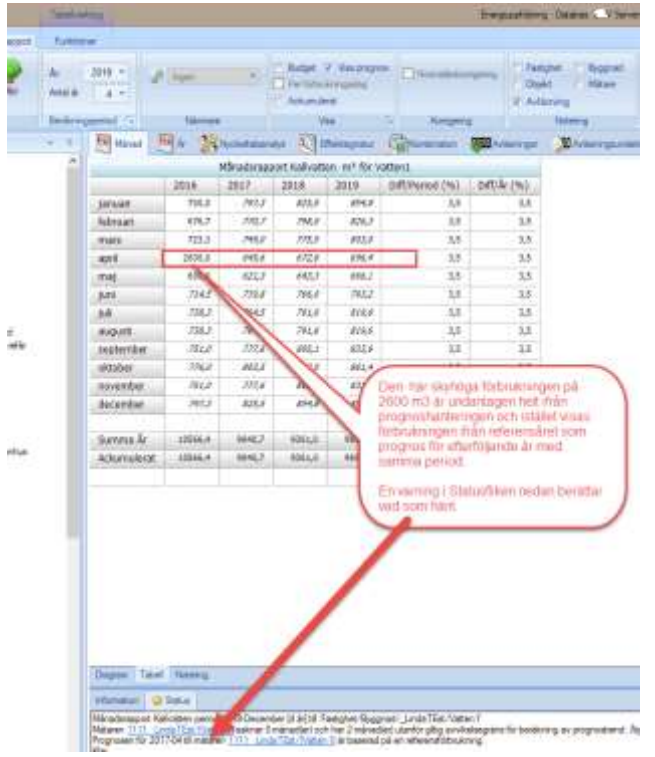

# Rapportuttag med prognos

Vid uttag av månadsrapporter, årsrapporter och nyckeltalsanalyser så får man ut statusinformation och noteringar kring prognosberäkningarna och prognospåverkande åtgärder.

#### <span id="page-6-0"></span>**STATUS**

Status på prognoser med trend ger varning/varningar om trenden inte har kunnat räknas ut fullständigt, d v s trenden baseras på ett mindre antal förbrukningspunkter än 12. Varningarna redovisas i fliken Status under rapporterna och genererar bara varningar (gul prick), alltså inte fel (röd prick). Prognosvarningarna visa bara om prognos är valt bland rapportinställningarna.

Varningen kan se lite olika ut beroende på hur prognosen har beräknats. Nedanstående bild visar en varning om att trenden ej är tillförlitlig. Det som hänt är att en av de 12 föregående månaderna, i jämförelse med de 12 månaderna dessförinnan, ger en avvikelse som är högre än den gräns man satt i Alternativdialogen och den jämförelsen (punkten) är då inte med i trenduträkningen.

Information  $\Box$  Status Månadsrapport Fastighetsel period 2014-December [5 år] till 'Ägare/Fastighet/Byggnad/Bostäder AB/Gaveln 2/El 02 Myntst 2-8 Mätaren 142 Gaveln 2/142-EL02-ME01 har 1 punkt(er) som överskrider gränsen för beräkning av prognostrend. Prognosen kan därför vara lite osäker Klar

Det kan också vara så att det inte finns tillräckligt data för att räkna ut prognostrenden över huvud taget. Bilden nedan visar en varning dels för att det bara gått att jämföra en (1 st) av de 12 föregående månadernas förbrukning med de 12 månadernas förbrukning dessförinnan, och det beror alltså på att det inte finns tillräckligt med data (förbrukningar) 2 år bakåt i tiden. Varningen nedan ger oss också informationen om 1 månads jämförelse saknas samt att det är 10 punkter vars jämförelse ligger utanför den gräns man satt i Alternativdialogen.

```
Vienalin O'Batar
.<br>Minadangoot Fastgheted penol 2016 Mas IS Artif Fastgheter/Skapplate til Edena Mar/ Linda Teat/FastB2<br>Miklenn 1922 - Linda Teat EX sekvartend på ana pognosviden eftersor des kalver mot Spunkterför at beräkna och de ferns
```
Om man klickar på länken till mätare i statuslistan så hamnar man automatiskt egenskapsdialogen för mätaren och fliken prognoser.

#### <span id="page-6-1"></span>NOTERING

Fliken Notering, som återfinns i rapporterna Månad och År, kan visa mätarnas prognospåverkande åtgärder om man i rapportinställningarna valt att visa prognos samt att **mätare** är valda för noteringar.

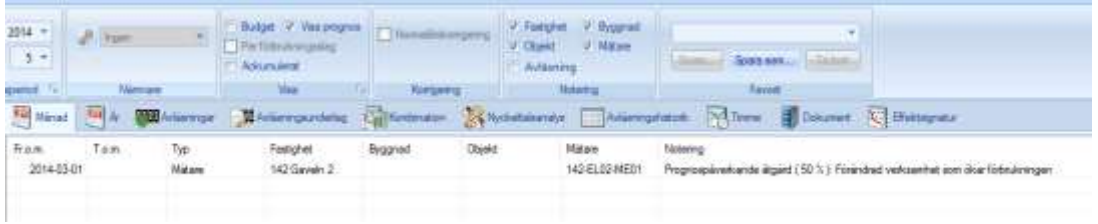